## Prof. Alejandro Knaesel Arrabal

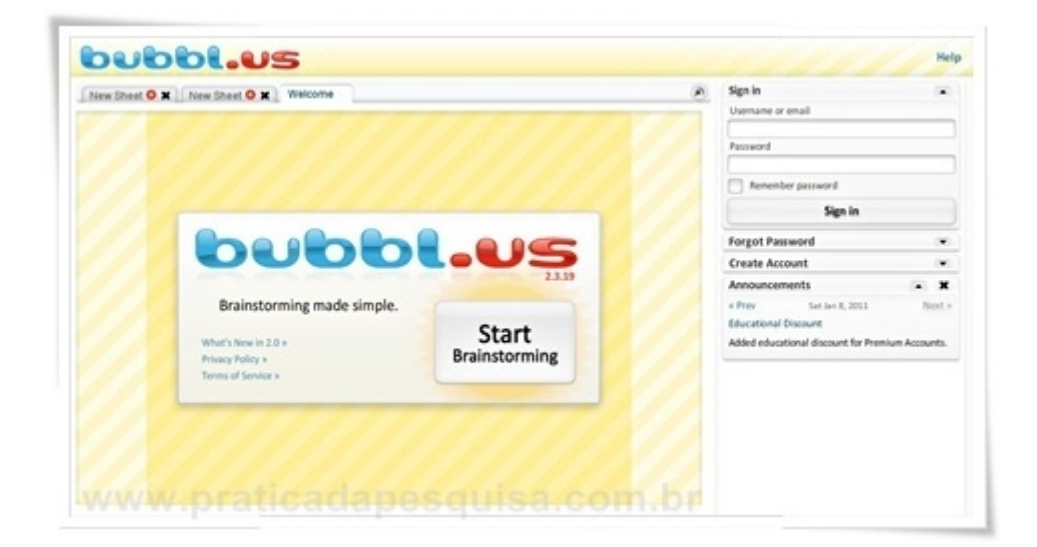

Bubbl.us é uma ferramenta on-line muito útil para elaboração de diagramas com visual simples e elegante.

Para utilizar a ferramenta é fácil. Entre no site  [http://bubbl.us/.](http://bubbl.us/) Para iniciar um diagrama clique diretamente em "Start Brainstorming".

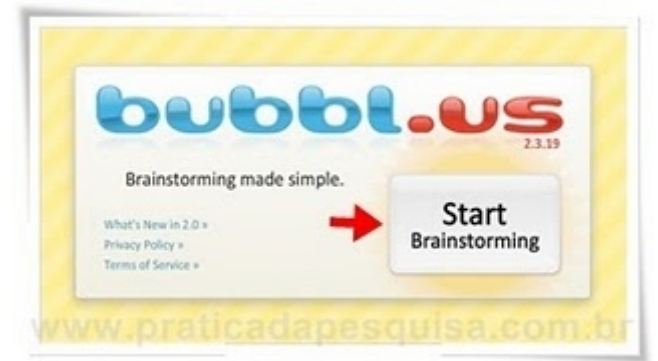

No centro do ambiente de edição você encontrará uma caixa preparada para iniciar o diagrama.

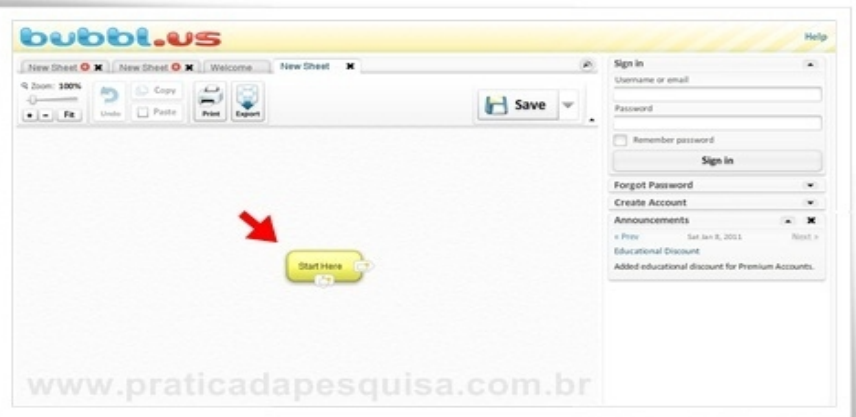

Clique em "Start Here" para inserir o seu texto. Para criar novas caixas do mesmo nível, clique no **sinal que aparece no lado direito** da caixa. Para adicionar caixas de diferentes níveis, clique no **sinal que aparece na margem inferior** da caixa. Em todas as caixas de

texto é possível editar a cor do fundo e o tamanho da fonte.

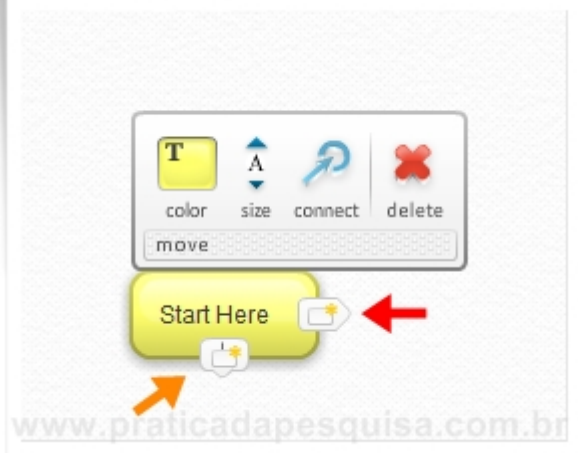

Na margem superior esquerda do ambiente de edição você encontra os recursos "Ampliar" (zoom), "Desfazer" (Undo), "Copia e Cola" (Copy, Paste), "Imprimir" (Print) e "Exportar para JPG" (Export).

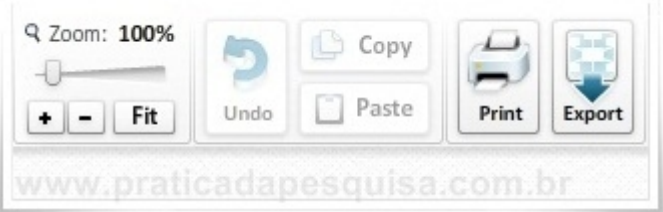

Para gravar o diagrama elaborado, você precisa realizar o cadastro gratuito na opção "Create Account" disponível na margem direita da tela.

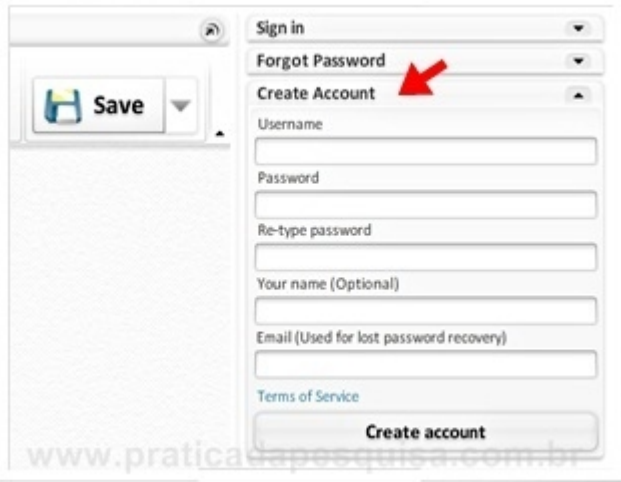

Fonte: http://www.praticadapesquisa.com.br/2011/03/diagrama-rapido-e-facil-com-bubblus.html